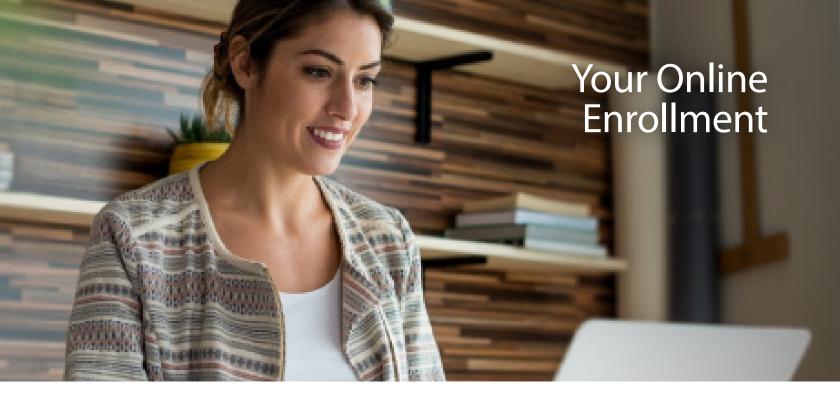

# Fullerton JT Union High Benefits Enrollment

#### **How to Login**

- To access the online enrollment site, go to www.afenroll.com/enroll Compatible with Safari, Edge, and Chrome.
- 2. At the login screen, you will enter the site using the following information:
  - Type in your user ID: Your Social Security Number (SSN)
  - Type in your PIN:
     The last four digits of your SSN and last two of your birth year. (For example, for SSN 123-45-6789 and birth year 1974, you would type in 678974).
- 3. Click the 'Log On' button.

### **Managing Your Life Events**

- Select Life Events from the You & Your Family drop down box
- 2. Select the Life Event that applies and click on the 'Next' button
- 3. Enter in the Life Event information and click the 'Next'
- 4. Type in your PIN to confirm the Life Event
- 5. Make your benefit changes
- 6. Type in your PIN to confirm you benefit changes

#### **Helpful Tips**

- Log Out: If you leave the site in the middle of the process, click the 'Log Out' button to save your selections.
- Print Confirmation: Be sure to print your confirmation.
   Once you confirm your enrollment, you may click on the confirmation link at the bottom of the 'Sign/Submit Complete' to print your confirmation statement.
- Re-Enter/Make Changes: You may re-enter the enrollment site (including to 'View Only' your original selections) to make changes at any time during your enrollment period. Please note: Before you exit the system, you must re-confirm with your PIN or your enrollment will not be valid.
- Opting Out: If you choose not to select benefits, you
  must enter each product module and make that choice.
- Required: Social Security Numbers and Dates of Birth are required for all employees and their dependents.
- Adding Dependent: If you are adding a dependent as a beneficiary, their Social Security Number is required.
- Physician Codes: Have your Primary Care Physician (PCP) codes available.
- **Signature:** Your will use your PIN to confirm applications and your enrollment confirmation.

# Preparation Is Key

You have a busy schedule, and we know your time is important. That's why we offer several ways to educate you on the benefit options for you and your family.

- Watch for group meetings which may be available to update you on changes.
- Reach out to your American Fidelity account manager for any questions you may have.

### **Important Items to Consider**

- Review your beneficiaries/dependents.
- Review all available benefit options, including portable insurance plans that you may keep, even if you change jobs.

To view a step-by-step video on how to enroll using AFenroll®, please visit americanfidelity.com/howtoenroll.

#### **What You Need**

- Driver's license
- Bank account information (if signing up for direct deposit)
- Spouse and children's dates of birth and Social Security Numbers
- Beneficiary information (and, if a trust, the full name and date of trust)

If you have questions or need help at any time during the online enrollment process, contact your benefits department.

## Adam Jackson Account Executive

American Fidelity Assurance Company- Southern California Branch Office 36310 Inland Valley Drive, Suite 100 Wildomare, CA 92595 800-365-9180 Adam.Jackson@Americanfidelity.com